# **CREALITY**

Руководство пользователя 3D-принтер CR20 Pro

Это руководство к 3D-принтерам CR20 Pro. Вставьте шнур питания в выход с тремя отверстиями.

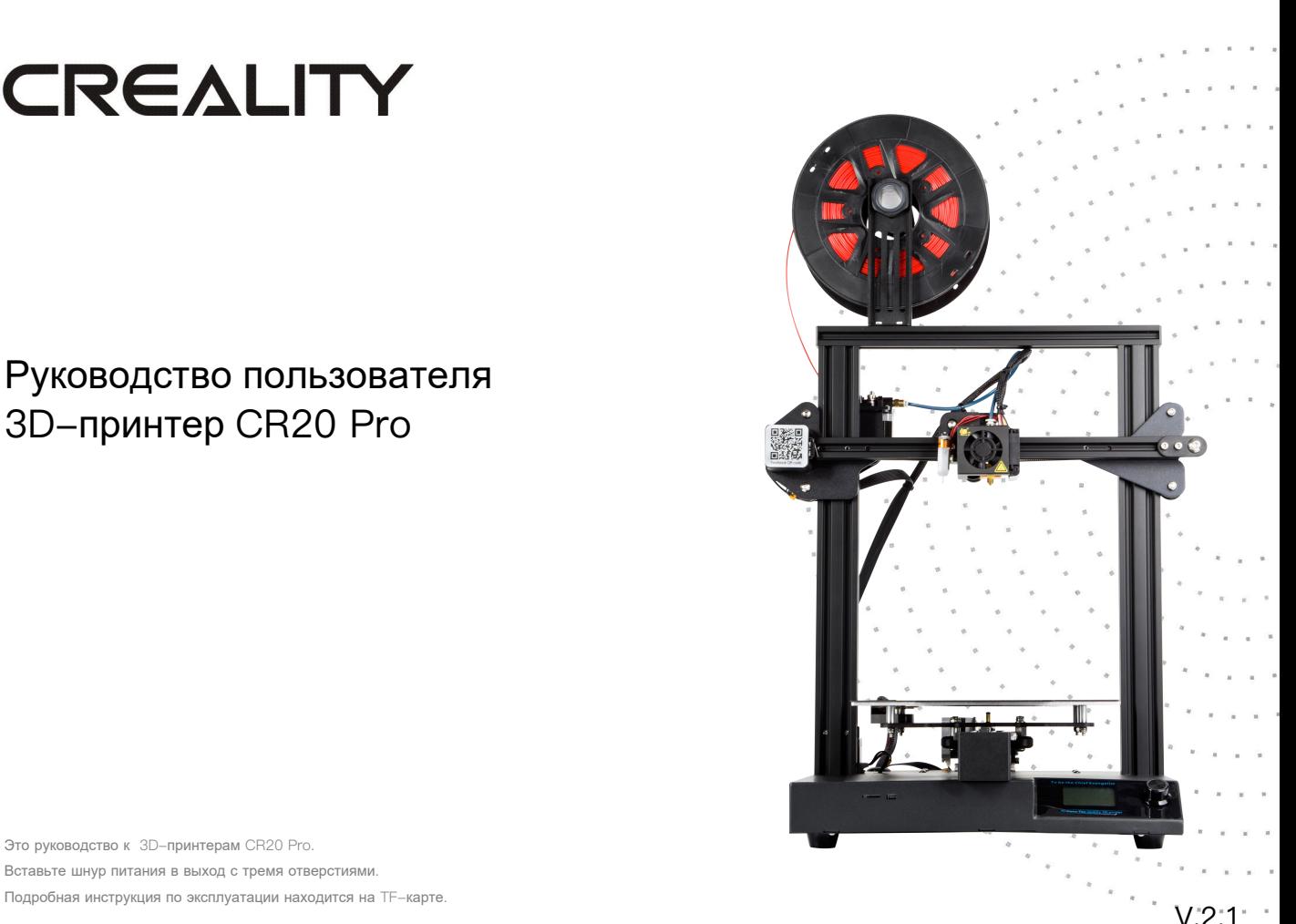

### ПРИМЕЧАНИЯ

- 1. Не используйте принтер не по назначению, чтобы избежать травм и повреждения оборудования.
- 2. Не ставьте принтер рядом с источниками нагрева или легковоспламеняемыми/ взрывоопасными объектами. Рекомендуется поместить его в хорошо проветриваемом незапыленном помещении.
- 3. Не подвергайте принтер воздействию сильной вибрации, так как это может привести к ухудшению качества печати.
- 4. Перед использованием экспериментальных или необычных нитей рекомендуется использовать стандартные нити - ABS или PLA - для калибровки и испытания устройства.
- 5. Не используйте другие шнуры питания, кроме поставляемого в комплекте. Всегда используйте вилку с тремя контактами.
- 6. Не касайтесь наконечника или поверхности печати во время работы, так какони могут быть горячими. Не касайтесь устройства во время эксплуатации во избежание ожогов и травм.
- 7. Не надевайте перчатки и свободную одежду во время эксплуатации принтера. Такая одежда может зацепиться за подвижные элементы принтера и привести к ожогам, травмам или повреждению принтера.
- 8. Всегда используйте предоставленные инструменты для очищения остатков материала с наконечника принтера. Не касайтесь его руками до того, как он остынет. Это может привести к травмам.
- 9. Очищайте принтер как можно чаще. Всегда отключайте питание во время очищения и используйте сухую тканью, чтобы убрать пыль, остатки пластика и другие материалы с рамы, направляющих и колесиков. Используйте очиститель для стекол или изопропиловый спирт для очищения поверхности платформы перед каждым использованием.
- 10. Дети младше 10 лет не должны использовать принтер без наблюдения взрослых.

### **СОДЕРЖАНИЕ**

Дорогие покупатели,

Спасибо, что выбрали наше устройство. Для получения наилучшего опыта использования ознакомьтесьс инструкциями перед эксплуатацией принтера. Наша команда обслуживания 3D-принтеров всегда готовавам помочь. Свяжитесь снами по телефону или электронной почте, указанным в конце данногоруководства в случае возникновения каких-либо проблем с принтером.

Для получения наилучшего опыта использования нашего устройствавы

можете ознакомиться с инструкциями к принтеру следующими способами:

Изучить инструкции и видео на ТЕ-карте.

Перейти на наш сайт www.creality3d.cn. Там вы найдете релевантную информацию о программном обеспечении/оборудовании, контакты, а также инструкции по эксплуатации и обслуживанию.

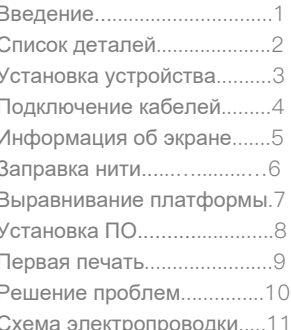

## A 、Введение

1

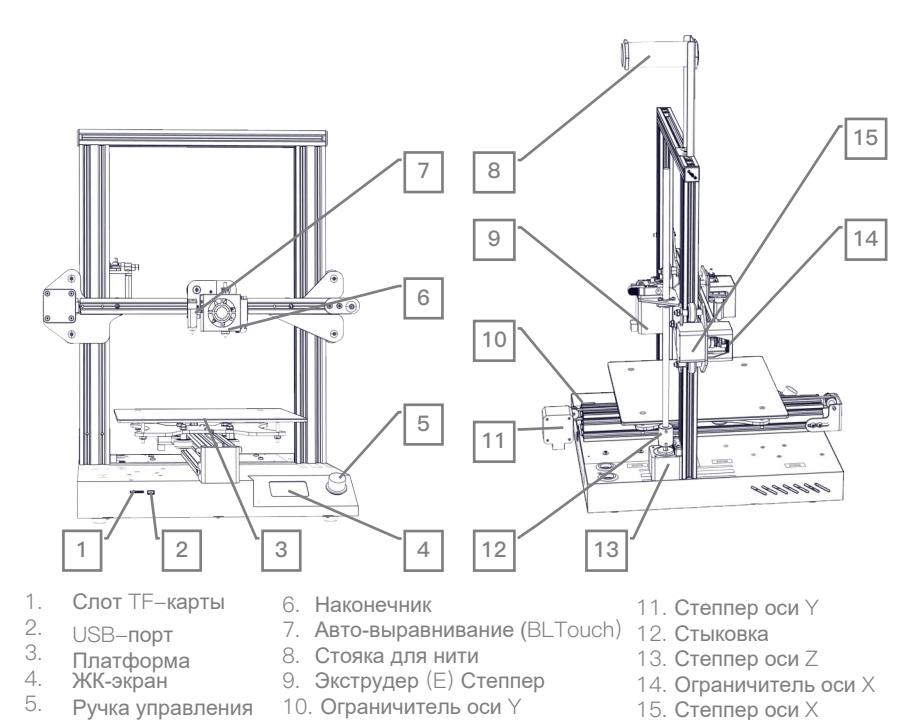

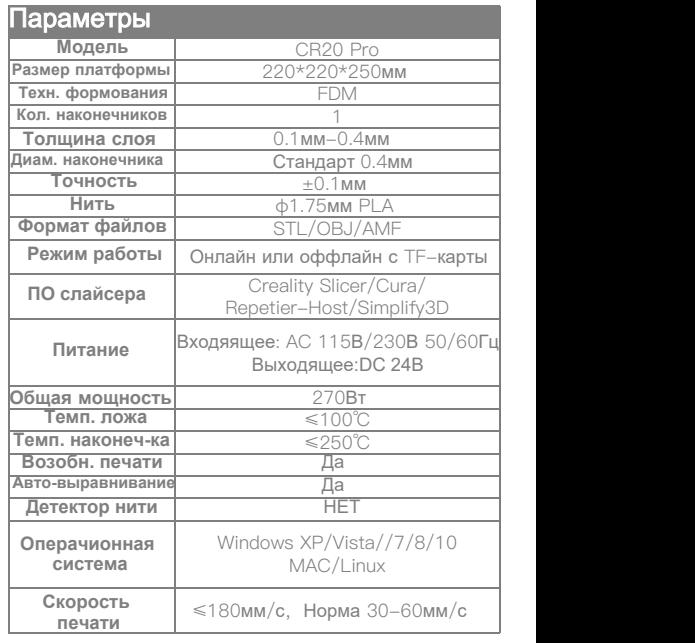

Shenzhen Creality 3D Technology CO.,LTD. CREALITY

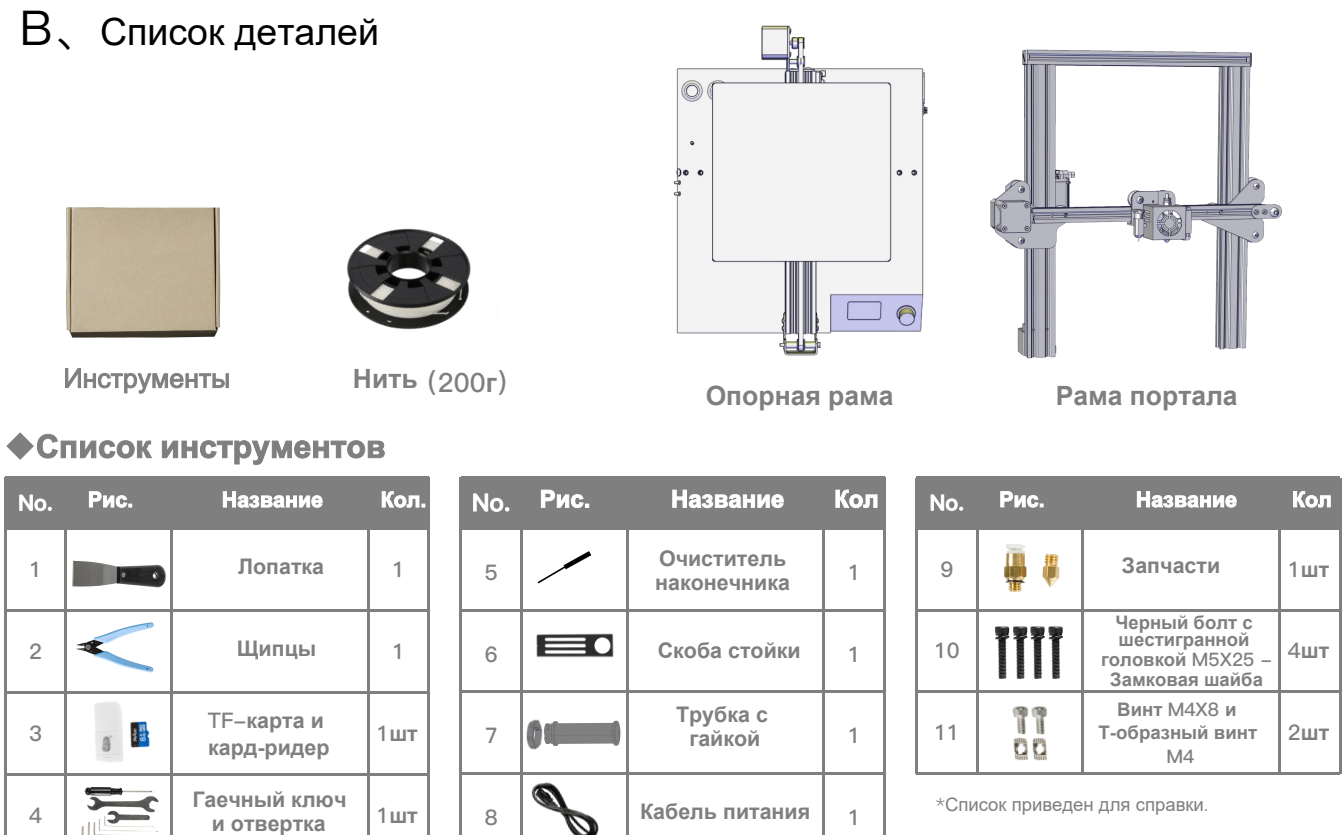

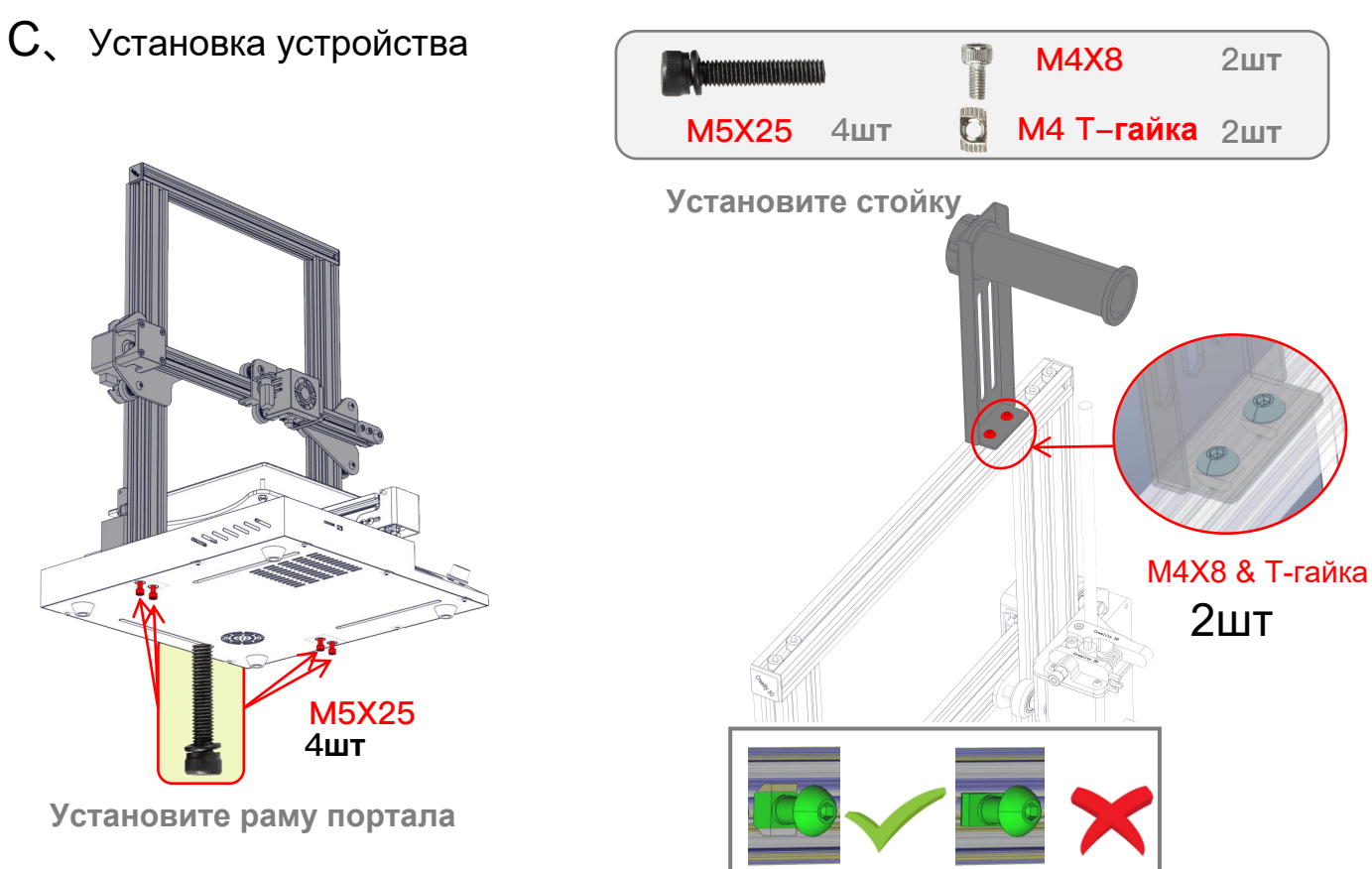

#### Подключение кабелей  $\overline{D}$

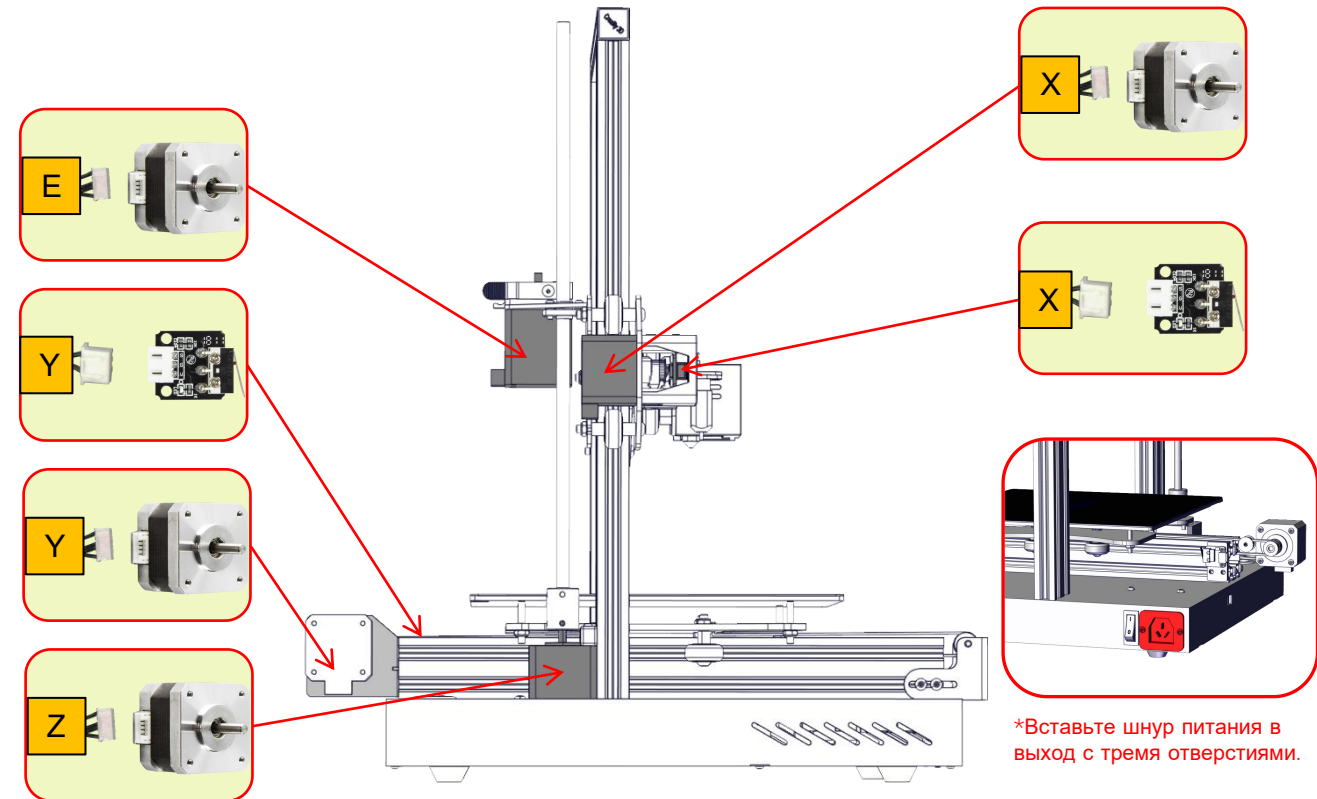

### E、Информация об экране

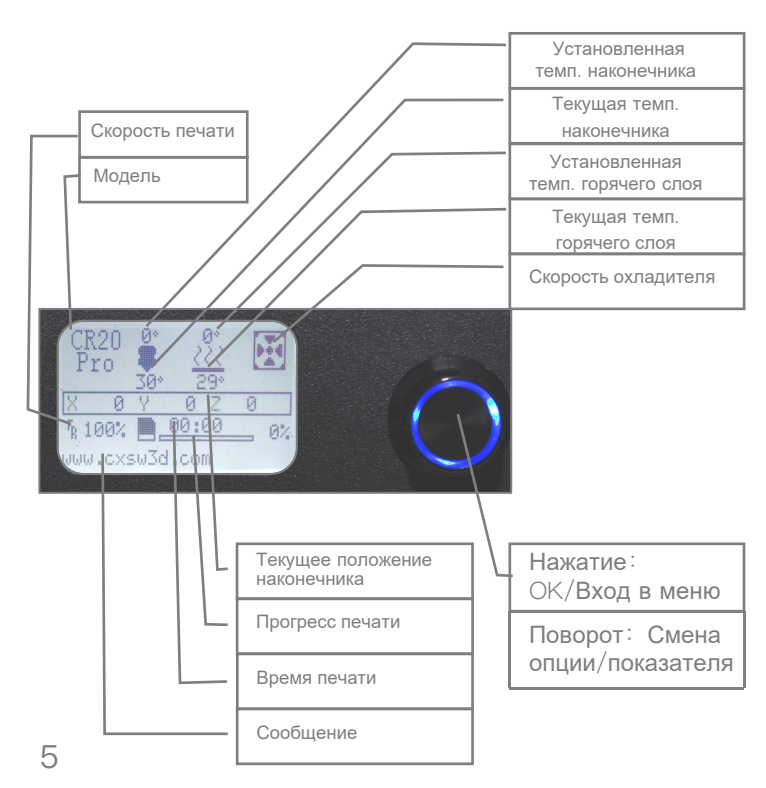

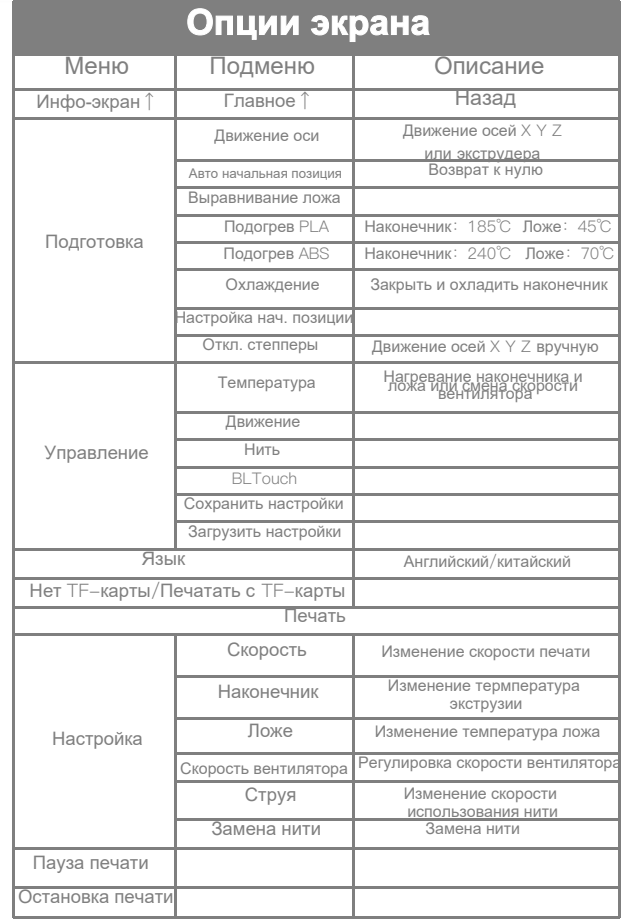

Shenzhen Creality 3D Technology CO.,LTD. CREALITY

### F、Заправка нити

#### **Подогрев Метод 1**

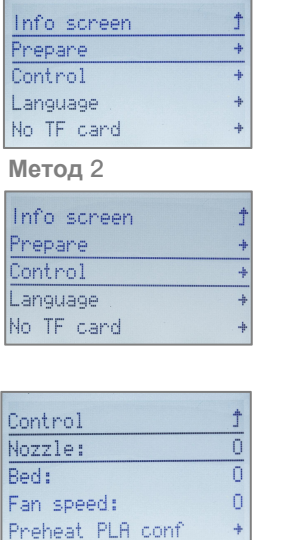

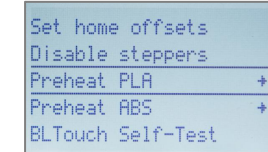

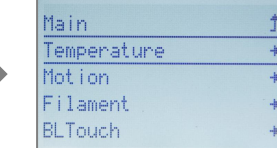

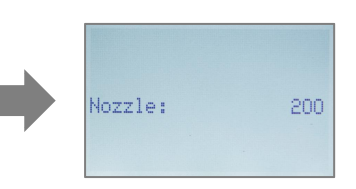

#### **Подача**

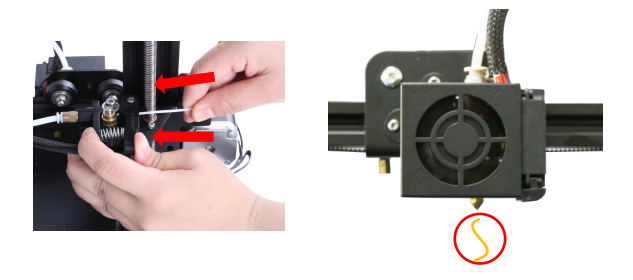

 Зажмите и удерживайте экструдер, а затем вставьте нить 1,75 мм в небольшое отверстие в экструдере. Продолжайте подачу, пока не увидите, как нить выходит из наконечника.

#### **Совет:Замена нити**

1、Отрежьте нить у экструдера и медленно вставляйте новую пока она не войдет в PTFE- трубку.

2、Подогрев наконечника. Нажмите и удерживайте экструдер, достаньте старую нить и вставьте новую.

### G、Выравнивание платформы

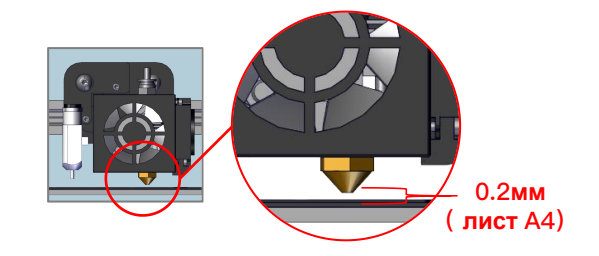

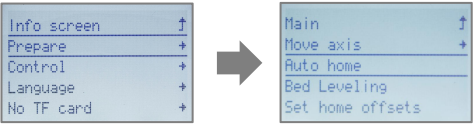

1.Подготовка→Авто начальная позиция, жите остановки.

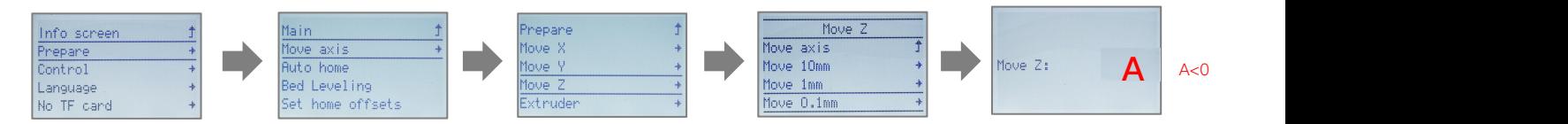

2. Подготовка→Движение оси→Движение оси Z→Движение на 0.1мм→Поворачивайте ручку пока расстояние между ними не будет составлять примерно 0.2мм (примерно лист А4), запишите показатель А.

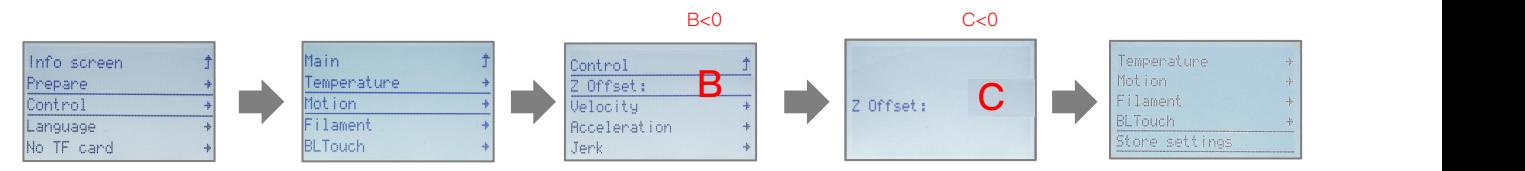

3.Управление→Движение→Положение Z→запишите показатель B, затем поворачивайте ручку, пока не получите: C=B+A. Вернитесь в меню Управление и выберите Сохранить настройки.

Shenzhen Creality 3D Technology CO.,LTD. CREALITY

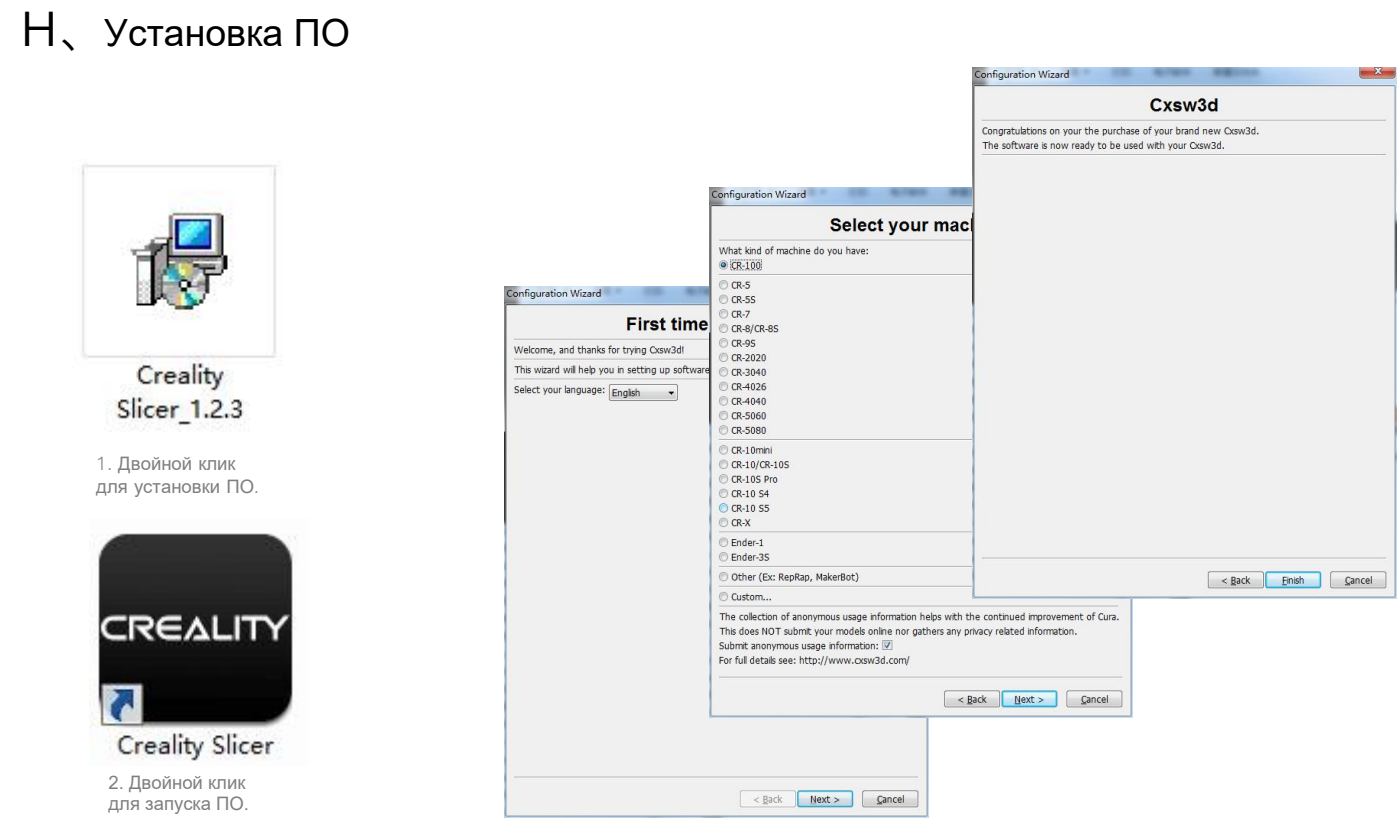

3. Выбрать язык→Далее→Выберите ваше устройство→Далее→Завершить.

### I、Первая печать

#### **1.Слайсинг**

Вставьте TF-карту в компьютер с помощью ридера.

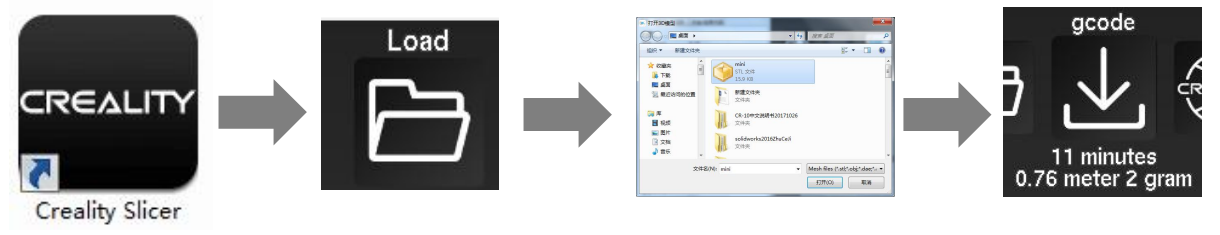

Запустите ПО→Загрузка→Выберите файл→Подождите окончания слайсинга и сохраните gcode-файл на TF-карту.

### **2.Печать**

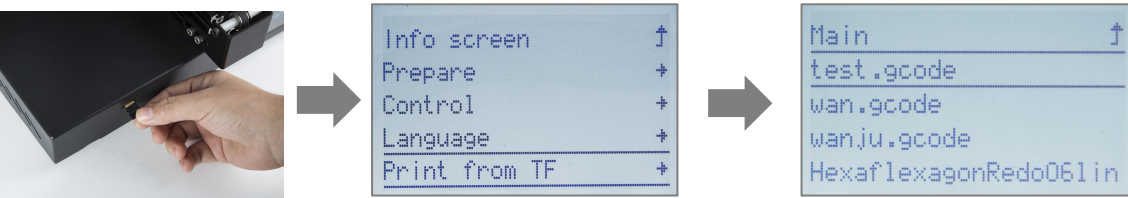

Вставьте TF-карту→Выберите печать с TF-карты→Выберите файл для печати.

### **J**, Решение проблем

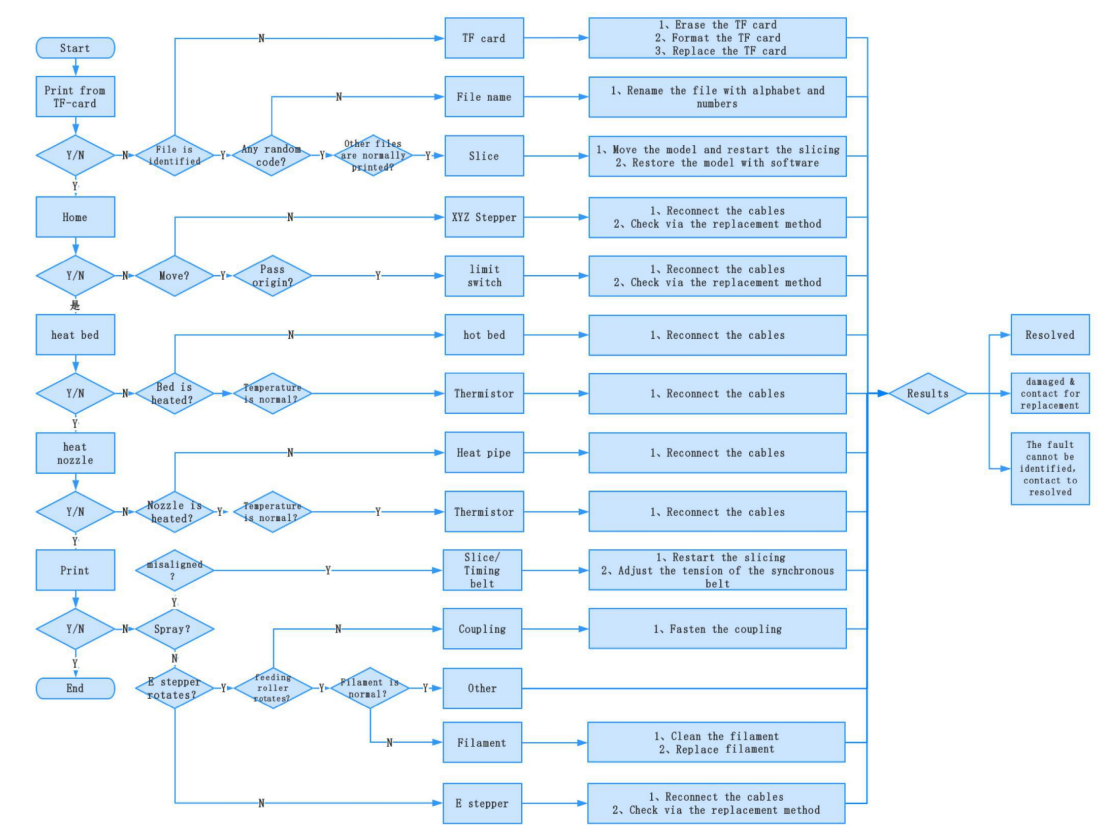

### K、Схема электропроводки

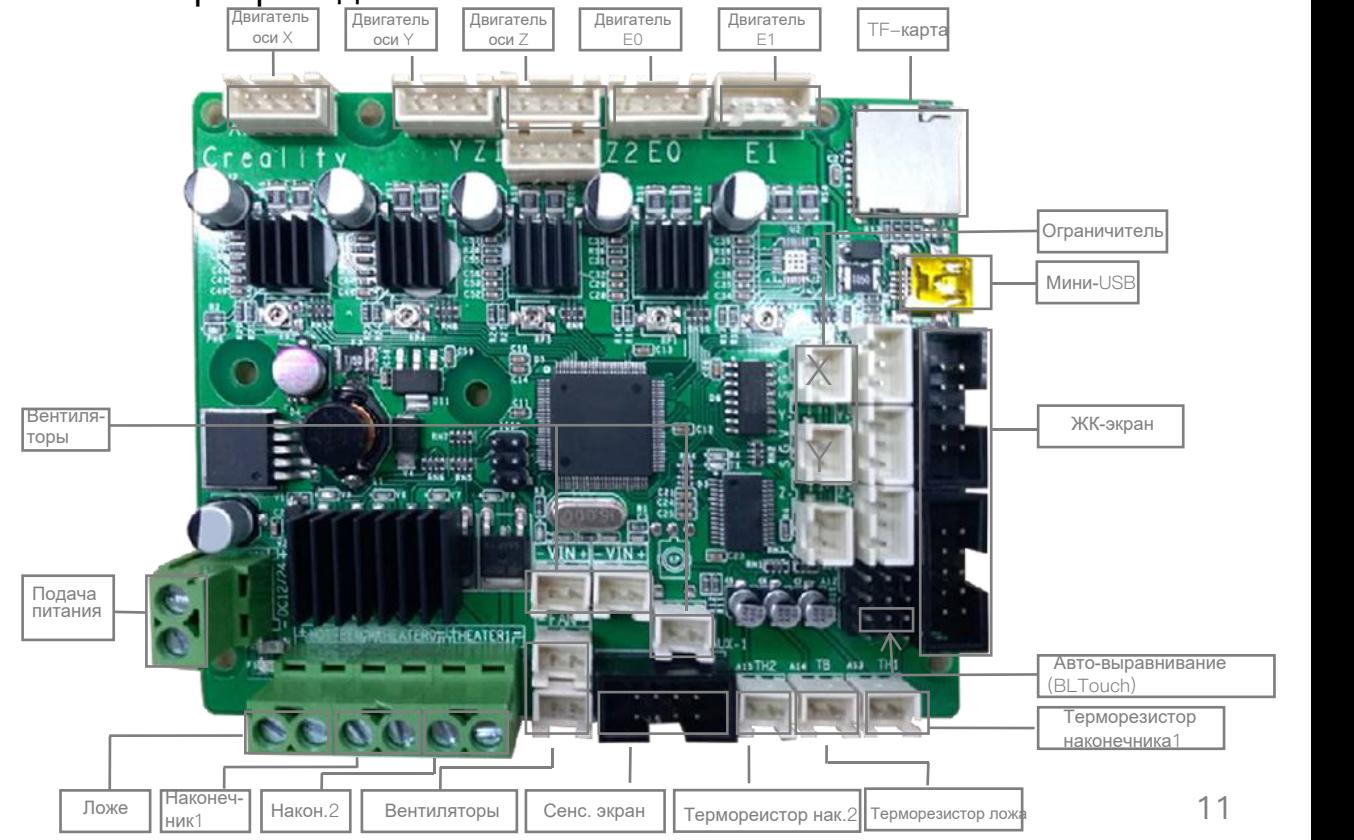

### Послепродажное обслуживание

#### **Обслуживание**

1. Принтер можно вернуть в течение семи дней, заменить в течение 15 дней; гарантия предоставляется на один год, обслуживание - на весь срок службы.

#### **Условия замены**

- 1.Вешний вид устройства не нарушен, не имеет повреждений, царапин, пятен, трещин, деформаций и т.д.;
- 2. Детали устройства, инструменты и прочее в полном комплекте;
- 3. Предоставлен полный и. действующий счет на покупку и гарантия, номер устройства должен совпадать.

#### **Действие гарантии**

- 1. Действие гарантии не распространяется на следующие компоненты, если они не были повреждены при транспортировке: наклейка на платформу; формовочная пластина платформы акриловое покрытие; кард-ридер и TF-карта; стекло платформы; USB-кабель; нить; стойка и инструменты и т.д.
- 2. Профиль: перед доставкой будет проведено испытание устройства, поэтому на нем могут быть небольшие царапины; на профиле также могут появиться царапины в результате продолжительной транспортировки. Это никак не влияет на нормальную эксплуатацию; в рамках гарантии;

3. Наконечник в сборе (наконечник, блок нагрева, горловина, радиатор, тефлоновая трубка и т.д.): срок гарантии 3 месяца; если же он повреждается по истечению срока гарантии, необходимо будет приобрести новый;

4. Материнская плата, ЖК-дисплей, блок питания, ложе: срок гарантии 12 месяцев; при возникновении проблем с качеством полагается бесплатное обслуживание. По истечении срока гарантии данные компоненты можно отправить на фабрику для базового обслуживания; оплата стоимости доставки и обслуживания ложится на пользователя;

#### 5. Гарантией не покрывается:

- (1) Отсутствует карта послепродажного обслуживания или серийный номер;
	- (2) Истек срок гарантии на все устройство и отдельные компоненты;
- (3) Неисправность или повреждение оборудования вызваны неавторизованной модификацией оборудования (к таким модификациям относятся: 1. модификации наконечника в сборе; 2. модификации конструкции устройства; 3. использование посторонних компонентов; 4. использование посторонних прошивок или изменения оригинальных программ фабричной прошивки и т.д.;
- (4) Неисправность или повреждение оборудования в связи с некорректной установкой и эксплуатацией;
- (5) Неисправность или повреждение оборудования в связи с эксплуатацией оборудования в рабочем помещении, не предназначенном для устройства обслуживанием (влага и т.д.);
- (6) Неисправность или повреждение оборудования в связи с ненадлежащей эксплуатацией (перегрузки и т.д.) или обслуживанием (влага и т.д.);
- (7) Неисправность или повреждение оборудования в связи с использованием компонентов других торговых марок или расходных материалов низкого качества.

#### Заявление:

В связи с тем, что принтер Creality 3D получил все разрешенные сертификаты напродукцию и систему управления качеством для лучшего функционирования иэффективности 3D-принтера, а также содействия развитию экономикиглобального рынка, укрепление пользовательской самодисциплины в 3D-индустрии и создания положительного имиджа 3D-печати, настоящим заявляем, что данный принтер строго запрещено использовать для печати любых продуктов или оборудования, нарушающих законодательство определенных стран и регионов.

#### Дата версии: 20 мая, 2019 года

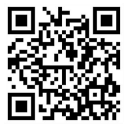

**SHENZHEN CREALITY 3D TECHNOLOGY CO.,LTD.**<br>11F & Room 1201,Block 3,JinChengYuan,Tongsheng Community,Dal **ang,Longhua District,Shenzhen,China,518109 Official Website: www.creality3d.cn** Tel: +86 755-85234565 E-mail: info@creality3d.cn cs@creality3d.cn

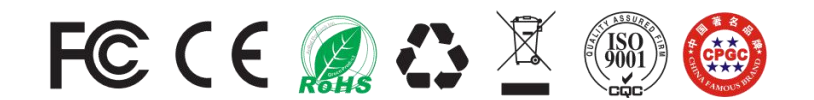